Computer & Video

### **C&Vweb '98**

**Dopo un anno' di sperimentazione e quattordicimila contatti, C&Vweb entra nel<sup>l</sup> g8 assumendo contenuti e vesti grafiche meglio definiti. Ciò non è tanto il frutto di studi particolari, quanto il risultato del gradimento, i desideri e le aspettative di chi, tutti quei contatti, ha sommato. "Su C&Vweb vorrei trovarci ..."**

**(** *di Bruno Rosati* **)**

... i link con i siti delle software-house all'avanguardia nella ricerca multimediale e, magari, i link con uno o iù siti dove il multimedia è stato ben applicato. Un osservatorio permanente sulle applicazioni audiovisive realizzabili con l'uso dei più recenti codec. Il posto del software, dal quale fare il download di shareware, demo e trial. Una sala-giochi infine, nella quale rilassarsi (oppure impazzire definitivamente) con delle adventure ipermediali, rebus, crittogrammi ed altre formule strizzacervelli da risolvere on-line!

Quattro desideri quattro. Uno in più di quelli che può concedere il genio della lampada. Senza essere né il primo, né uscendo post-fregamento dalla seconda, ci riesce comunque facile esaudirli.

C&Vweb '98 nasce perciò figlia di chi l'ha già sfogliata e che, molto probabilmente, continuerà a farlo ben felice di essere stato esaudito su come voleva che la rubrica telematica fosse. AI prossimo click difatti C&Vweb '98 tornerà ad utilizzare la formula delle rubriche (mediaLlNK, mediaLABS, mediaWARE e mediaGAME) per poi prendere il ritmo definitivo e costante di Computer & Video On The MC!

Il primo numero del '98 (in realtà l'abbiamo messo in linea già nel mese di dicembre) è un punto di partenza con il quale provvediamo a fissare:

-un nuovo layout delle pagine (ricavate con i frame e con criteri di navigazione più pratici);

- le tecnologie di base (useremo come nostri standard l'HTML e JavaScript per introdurre gradatamente sempre più Dynamic-HTMU;

- i protocolli mediali dal miglior equilibrio (audio in MPEG-Iayer III e video in MPEG 4) tra qualità e compattezza, ovvero rapidità di streaming.

Per quanto riguarda la nuova impaginazione che C&Vweb '98 andrà ad assumere questa è visibile in fig. 1. Nella sua struttura generale il layout si caratterizza per l'assunzione dei frame. Nello specifico le pagine saranno organizzate su tre frame, due a correre in orizzontale ed uno sviluppato in verticale. Nel frame orizzontale superiore ci sarà spazio per il logo (animato), la testata, il numero di pubblicazione ed i bottoni per il link con l'indice generale di C&Vweb, la page di MCmicrocomputer e quella di MC-link.

Nel frame centrale, quello di maggiore superficie, troveranno naturalmente posto le introduzioni e, link dopo link, i contenuti di ogni rubrica.

A scorrere verticalmente sulla sinistra infine il frame dal quale sarà continuamente possibile selezionare l'attivazio-

> ne delle 4 rubriche oppure il modulo dell'e-mail.

Detto della nuova impaginazione, andiamo finalmente a vedere cosa ci riservano le rubriche di questo primo numero di C&Vweb '98.

*Figura* l -*La nuova* im*postazione della homepage di Computer & Video On The Webl*

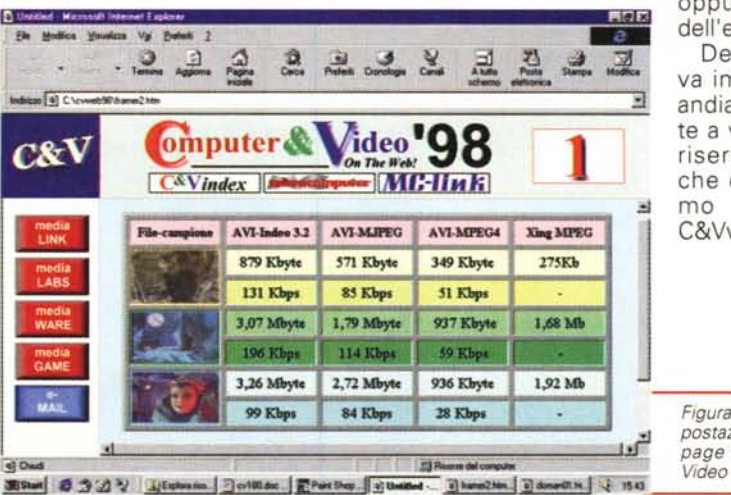

#### mediaLINK (news e link diretti con i produttori di Hw&Sw)

il vecchio stile introduttivo ai siti consigliati. Non si segnala solo il semplice link da cliccare, ma si procede anche ad una breve introduzione al riguardo di cosa ci attende una volta attraccati in quel luogo. In pratica mediaLINK diventa un po' come la pagina ufficiale delle "news" di C&Vweb. Al riguardo la prima navigazione che si propone ha come tappe i siti di Adobe, Ulead, Xing, Intel, Paradigm e Microsoft.

Basta un click e comincia la navigazione. La prima tappa la compiamo arrivando da Adobe (www.adobe.com) dove c'è da gironzolare parecchio. Le nostre indicazioni più generiche sono per visitare tutti i luoghi del sito (Photo-Shop, After Effects, ecc.) seguendo magari la mappa, ma in particolare di andare un po' a vedere cosa c'è di nuovo intorno al mondo di Premiere.

In linea, oltre al download della demo-version 4.2 (una trial con tutte le funzioni attive ad eccezione di quella per il salvataggio di progetti e movie) c'è un'interessantissima lista di patch e

Figura 3 - Adobe. La pagina dedicata all'ottimo

After Effects.

Figura 2 - Adobe. Siamo finalmente nella page di Premiere e in primo piano c'è una GIF animata ottenuta per conversione da un file Avi per mezzo del plug-in Animated GIF per Premiere 4.2.

plug-in. Tra quest'ultimi spicca il plug-in messo a punto per il supporto alla tecnologia Pentium-MMX. Al riguardo Adobe par-

la di accelerazioni di rendering superiori al 200%. Le potenzialità aggiunte dal plug-in le potranno comunque apprezzare solo da chi possiede la versione 4.2. Tagliati fuori quindi sono tutti i possessori delle precedenti versioni, 4.0 compresa (sigh, la mia!) d'altronde vergate con codice Windows 3.1 compatibile.

**Adobe Premiere** 

**第5km 8 3:0 > 3 3cm de 1** 

Un altro plug-in interessantissimo è poi quello realizzato per la resa delle GIF animate direttamente dagli sheet di lavoro di Premiere. L'Animated GIF plug-in converte i movie to animated GIF con una semplice operazione da menu. Anche l'Animated GIF plug-in

funziona solo sulla versione 4.2.

No fancy footwork required -

**Luku** 

register your Adobe Premiere product

and get the Animated GIF plug-in

Oltre a ciò, all'URL: http://www.adobe.com/prodindex/premiere/streamvid.html, sono disponibili le versioni VfW compatibili per lo streaming-coding di vari compressori. Pronti al download attualmente risultano essere

3-m 1711

What's New # Got

Figura 4 - Ulead sta sfornando software di livello sempre più sofisticato. Dopo l'ottimo GIF Animator e tutte le utility per il Webmastering, la software-house ha da poco rilasciato l'ultima, agquerritissima versione 5.0 di MediaStudio. L'anplicativo di editing concorrenziale ad Adobe Premiere è ora in grado di riconoscere le CPU MMX e di utilizzarne le modalità di ricalcolo in hardware accelerando notevolmente il rendering dei file video in lavorazione.

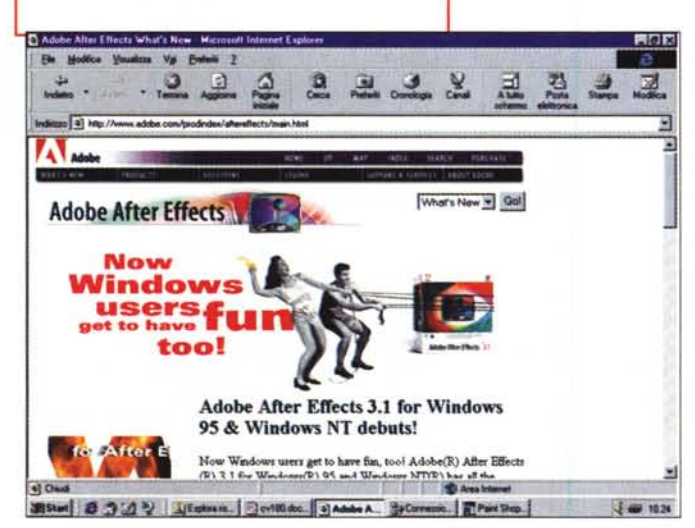

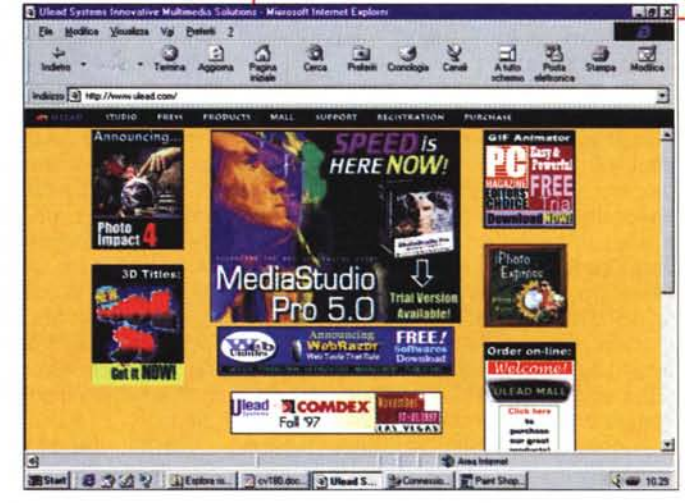

# Torna mediaLINK e lo fa riprendendo

#### Computer & Vicico

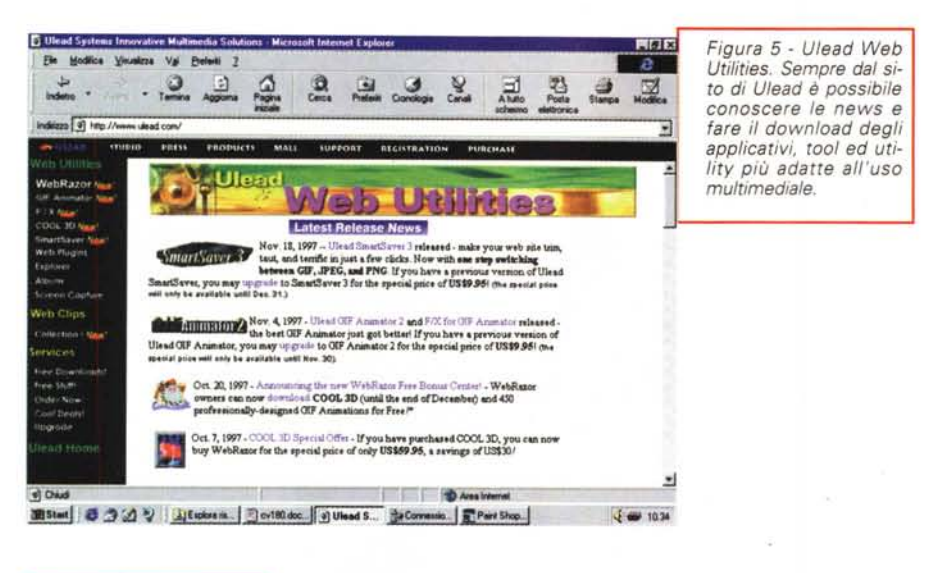

*Figura* 6 -*Xing!. Fare un salto in questo sito è sicuramente interessan* $te.$  *Ci si trovano sempre delle novità succulente. Oltre agli spot dedicati allo StreamWorks ed a MPEG Encoder* 2.2, *c'è anche un link con il sito di Intel dove* si *annuncia la strettissima collaborazione tra le due società per lo sviluppo congiunto di una piattaforma di produzione MPEG su Pentium-II.*

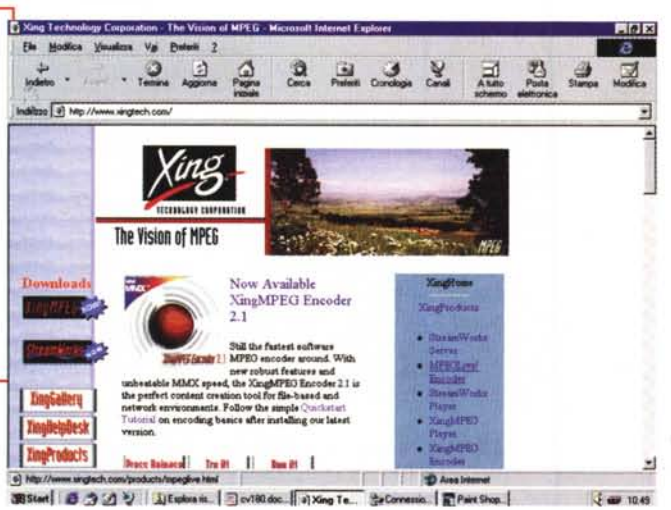

 $J = 10.49$ 

il ClearVideo, RealVideo, Truestream, VDOlive e VivoActive.

Il resto ve lo lascio navigare e scoprire da soli. Adesso, uscendo da Adobe navighiamo come seconda tappa verso il sito di Ulead.

Qui giunti [\(www.ulead.com\)](http://www.ulead.com) già a livello d'home page è tutto uno strillo. Per primo viene annunciato Photolmpact 4.0, un completo web graphic studio; poi, pronto al download, c'è il pluridecorato GIF Animator, che vince premi a ripetizione ed è ora disponibile nella versione 2.0 ancora più ricca di effetti. AI centro della lista comunque la scena la domina MediaStudio 5.0, il vero, grande rivale di Adobe Premiere. MediaStudio ora è in grado di offrire nuovi e più eccitanti effetti e, tra l'altro, di rilevare la presenza di una CPU MMX e così accelerare il ricalcolo di determinate operazioni. Dagli effetti agli step stessi

delle fasi di compressione. Oltre a tali novità ecco poi pubblicizzato il WebRazor, un tool di supporto per la realizzazione di bottoni, icone, logo, ecc, con sistemi di image processing quali Photoshop ed i suoi emuli o veri e propri authoring tool come FrontPage. A seguire è poi il turno di Cool 3D, un modulo di 3D-rendering del quale parliamo nel dettaglio nel capitolo dedicato alla rubrica mediaWARE. Infine tocca alle Web Utilities, un plug-in tool utilizzabile da tutti gli applicativi PhotoShop compatibili. In questo sito c'è molto da navigare e molto da scaricare. Tutte le versioni qui presentate, ed in più intere gallerie di clip e GIF animate possono essere scaricate, alcuni prodotti sono "free" altri a tempo (i soliti 30 giorni di trial version).

Terza tappa: Xing Technology [\(www.xingtech.com\).](http://www.xingtech.com.) Appena arrivati nel sito veniamo subito avvisati della disponibilità di StreamWorks 3.0. Il codificatore MPEG per il networking video di Xing è ora pienamente compatibile sia con la tecnologia MMX di Intel che con l'architettura DirectXR di Microsoft.

Altro gioiello di casa Xing è poi senz'altro MPEG Encoder 2.1, una versione questa appena sfornata che è capace di produrre conversioni MPEG di file AVI utilizzando l'accelerazione alla codifica che le unità MMX sono in grado di offrire. Dalle statistiche realizzate dalla stessa Xing il modulo 2.1 di MPEG Encoder, rispetto al 2.0 che non aveva il detect per rilevare le estensioni MMX, velocizza di circa il 25% il ricalcolo dei frame.

Oltre a tale nuova versione MMXcompatibile, XingMPEG Encoder è disponibile sotto forma di plug-in per l'ambiente di lavoro di Adobe Premiere 4.2. Il plug-in può essere scaricato gratuitamente da tutti gli utenti registrati ed essere immediatamente utilizzato come un normale codec VfW-compatibile nell'ambiente di Premiere. Le caratteristiche rimangono quelle precipue presenti nel modulo originale XingM-PEG Encoder 2.x. Personalmente sono un utente registrato di MPEG Encoder, ma purtroppo, disponendo di Premiere 4.0 non posso utilizzare il plug-in codec che è specificamente realizzato per la versione 4.2 dell'editing system. Di conseguenza non mi è possibile verificare il funzionamento del codec. Ovviamente rimedieremo al più presto.

Nel frattempo Xing Technology comunque non si ferma certo qui ed ecco perciò l'annuncio della sua collaborazione con Intel per la riprogrammazione dei suoi protocolli di compressione per il pieno supporto della tecnologia Pentium-II. Tale collaborazione sta sfociando nella realizzazione congiunta di un sistema Hw&Sw capace di codificare e decoficare video in full motion full screen (senza aggiunta di accelerazioni hardware suppletive) agendo direttamente sulle caratteristiche (ri)elaborative delle CPU Pentium-II MMX. Finalmente il formato MPEG diventa uguale a tutti gli altri codec, come Indeo, Cinepak, Video-1, ecc., che, pur inferiori per caratteristiche e resa, hanno fino ad oggi goduto dell'immediatezza di utilizzo, codificando e decodificando con il solo ausilio dei codec di sistema e dell'hardware della configurazione base (CPU, RAM e le schede grafica ed audio).

Parlando di Intel, eccoci infine puntare al sito della stessa. Sito che è poi la quarta ed ultima tappa di questo primo mediaLINK dell'anno. Al riquardo. pur potendo ovviamente girovagare per il centro del paese" (www.intel.com) il consiglio di C&Vweb è quello di andare subito a far visita al "quartiere nuovo". Quello dove si parla del Web ed in particolare della tecnologia Java QuickWeb con la quale Intel si ripromette di offrire un più rapido download di eventi ed altre occorrenze. L'indirizzo specifico è: www.intel.com/auickweb/demo.htm. In tale luogo sarà possibile verificare subito le performance della tecnologia attraverso l'esecuzione di una demo on-line.

Un ultimo consiglio: nell'itinerario sono inserite anche le tappe extra verso Paradigm Matrix (per vedere ed eventualmente prelevare l'ultima release del codec MJPEG per VfW all'URL www.pmatrix.com) e verso Microsoft. All'URL www.microsoft.com/netshow è difatti disponibile il NetShow Player. Al riguardo ricordiamo che il NetShow Player, oltre a risultare indispensabile per la riproduzione degli streaming ASF prodotti da un media-server NetShow compatibile, è capace di installare a sistema un'interessantissima lista di codec che ci torneranno utilissimi anche per le nostre produzioni personali. Così come abbiamo già avvisato sul numero precedente, NetShow Player è comunque presente anche nel kit d'estensione Internet Explorer 4.0. Chi possiede quest'ultimo in pratica ha già installato il NetShow Player (al limite senza saperlo) o può comunque farlo in qualsiasi momento senza andare al download dal sito in questione.

#### mediaLABS: prove tecniche di trasmissione

La rubrica, partendo da una page d'introduzione, si divide nei laboratori di audio, video, ipertesti ed animazioni (interattive e non).

In questo primo numero del '98, puntando a riallineare i numeri precedenti di C&V (10 ed 11 della versione "web") il laboratorio multimediale di C&Vweb '98 è in pratica il contenitore delle argomentazioni pratiche apparse sui numeri 178 e 179 di MCmicrocomputer.

Nello specifico sarà possibile verificare in linea le qualità dei clip realizzati con:

- MP3 Compressor; convertitore wavcompatibile dal formato PCM al formato MP3.

- Ulead GIF Animator; gif animate con

Figura 7 - Ulead Cool 3D. Il modulo di lavoro dell'applicativo di 3Drendering su componenti truetvpe.

effetti tipo ADO.

- Xara 3D; logo e titolazioni in 3D ren-

dering animato sviluppate per mezzo

dell'estrusione dei font truetype pre-

senti nel sistema. A chi utilizza Xara 3D

è sufficiente scrivere il testo che va re-

so e ridimensionare l'immagine di base.

cile da usare e sufficientemente dotato

dal punto di vista dei controlli d'anima-

zione. Una volta realizzata l'animazione

che fa per noi, importandone la sequen-

za (in formato FLI) all'interno di un siste-

ma di editing video sarà anche possibile

A tale lista, presentata sul n.178 di MCmicrocomputer, vengono quindi ag-

giunti gli esempi pratici relativi all'uso

dei codec audio MP3 di Fraunhofer-Ge-

sellschaft e del Microsoft MPEG 4 per il

video ad alta velocità. Tali formati, tutti

Actimovie-compatibili (ed utilizzabili a li-

vello di Sound Recorder e dei sistemi di

- ProMotion; un desktop animation fa-

Al resto ci pensa Xara 3D.

sonorizzarne la resa.

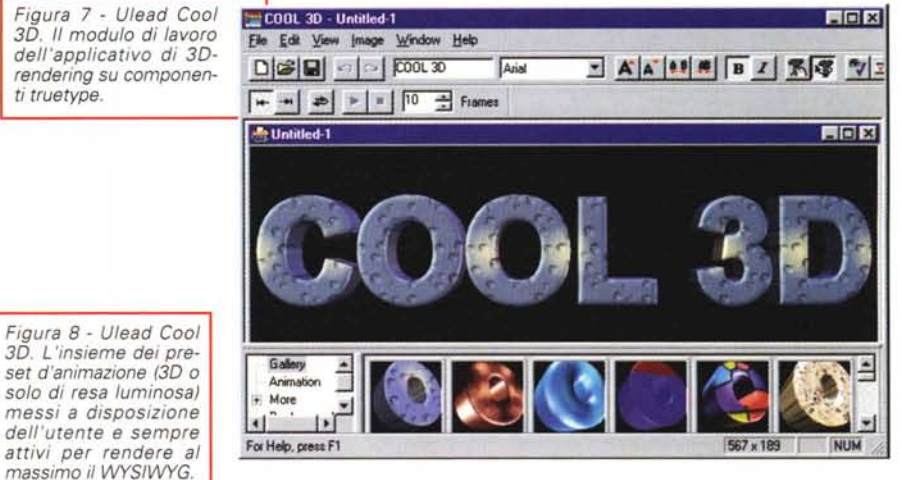

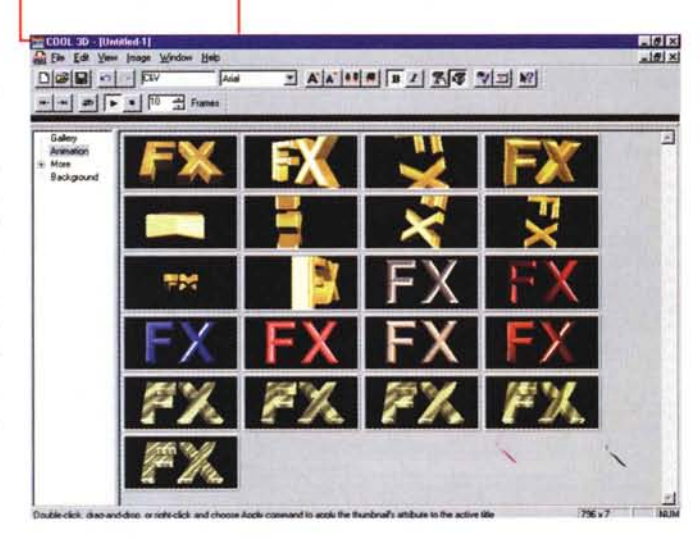

editing video VfWcompatibili) sono applicabili per mezzo dei protocolli di compressione presenti a sistema subito dopo l'installazione della piattaforma NetShow Player di Microsoft. La serie di clip ha già i suoi riscontri teorici nell'articolo apparso sul n.179 di MCmicrocomputer

Nei prossimi numeri, oltre a nuove codifiche audio MP3 (d'ascoltarsi come una specie di

juke-box in linea) i LABS potranno riservarsi lo spazio per testare nuovi codec in arrivo sul mercato. Al riguardo, le tecnologie che c'incuriosiscono molto, sono quella audio di SoundVQ, messa a punto da Yamaha per lo streaming sul Web di file a qualità di livello CDaudio; e quella video di Web Theatre di VXetreme, da poco acquisita da Microsoft per il completamento della piattaforma Net-Show

#### mediaWARE: il posto del software

Ricco, ricchissimo il primo numero di questa rubrica versione '98.

Del lungo elenco di download, oltre ai già citati Xara 3D, Ulead GIF Animator, ProMotion, MP3 Compressor e Net-Show Player, fanno parte le novità shareware rappresentate dall'Ulead Cool

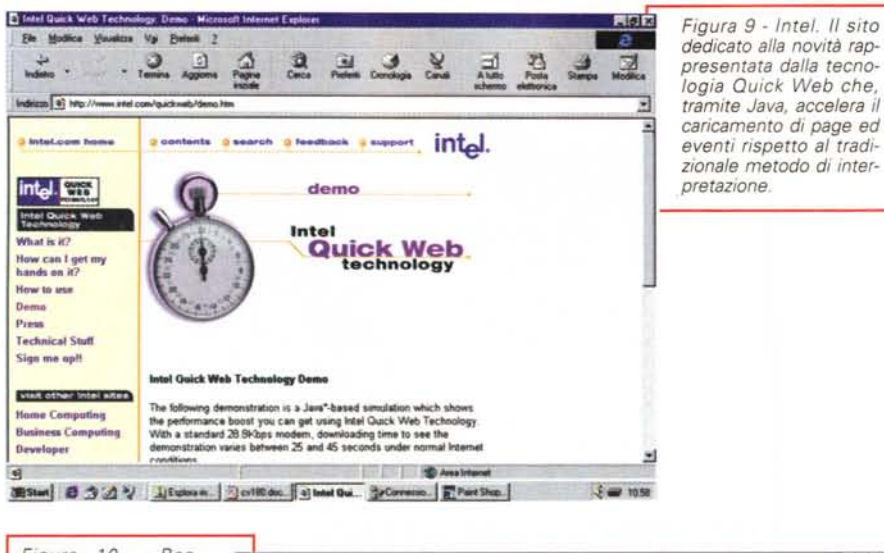

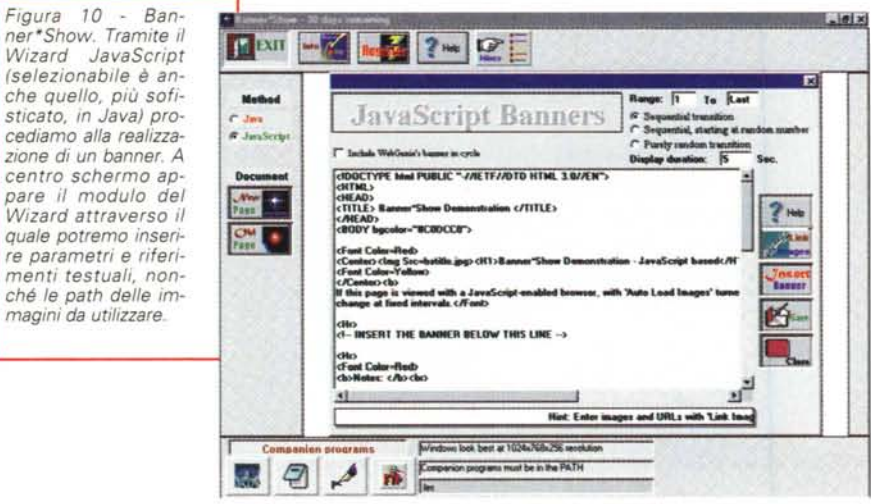

3D, il Banner\*Show e lo GIF Shaker. Questi, prima di meritarsi il download, necessitano ovviamente di una piccola presentazione.

Il primo dei tre, **l'Ulead Cool 3D,** ci sembra sicuramente il più interessante, sia per ambito applicativo (la realizzazione di logo e titoli) che per caratteristiche peculiari. In pratica è il rivale diretto dello Xara 3D rispetto al quale fornisce più caratteristiche applicative (zoom In/Out, increase/decrease space character, ecc.) ed una ricchezza di materiali e texture, imposizione, tipo e posizionamento di luci, decisamente superiori.

Il piano di lavoro dell'applicativo è organizzato in maniera estremamente razionale e ciò aiuta non poco ad abbreviare ulteriormente i tempi, di apprendimento prima e di realizzazione poi.

L'uso di Cool 3D è praticamente immediato. Una volta lanciato il solito comando New dal menu File, per default si visualizza sullo schermo la finestra di lavoro sulla quale appare il logo "Cool 3D". Tale logo sarà sostituibile rapidamente digitando il testo che si vuole renderizzare all'interno del campo di testo presente nella prima fila di controlli della barra di comando. Digitato il testo da inserire e quindi assegnato il tipo di font che si vuole assegnare al testo, Cool 3D comincia la fase di ricalcolo del rendering. In seguito sarà continuamente possibile reintervenire modificando sia il testo che il font e la grandezza del titolo o del logo in via di realizzazione. Altra possibilità, realizzabile per mezzo di un controllo WYSIWYG molto semplice è quella per la scelta o il cambio del materiale da utilizzare per il rendering. A scorrere nella parte bassa dello schermo difatti sono listati i thumb relativi all'insieme delle texture disponibili. Per provarle sulla nostra scritta è sufficiente dare un doppio

click sopra ad una thumb e concedere a Cool 3D il tempo di rendere l'effetto. Oltre che alle texture, sempre in questa parte di schermo, è possibile far ricorso all'eventuale effetto d'animazione che si vuole imporre al nostro logo. Cliccando dapprima sulla path attiva presente sulla sinistra sulla voce Animation, al posto delle Texture si visualizzano i loop delle animazioni applicabili come percorso 3D equivalente al testo in lavorazione. Anche qui, un doppio click sulla thumb che più ci piace ed ecco Cool 3D procedere al ricalcolo della path tridimensionale. A questo punto, se la texture e l'animazione assegnate ci piacciono, il nostro logo o il titolo da rendere è pronto per essere esportato. Operazione questa che è consentita sia verso il supporto dei più comuni file grafici (bmp, gif, tag, jpg) che dei formati dinamici come l'Avi e l'Animated-GIF.

Il **Banner\*Show** a sua volta permette di creare delle presentazioni sotto forma di slideshow composti sia d'immagini che di parti testuali. Ogni immagine o parte testuale può essere temporizzata e quindi resa interattivamente in modo da poter gestire ciascuna il link con uno specifico URL.

Fare dei banner è ormai un po' una moda, ma una moda molto pratica. Difatti, nel banner è possibile concentrare i riferimenti ed i link che altrimenti andrebbero a riempire lunghe pagine da scrollare, stancando il visitatore ed appesantendo le fasi di caricamento delle pagine stesse con immagini su immagini da portare in schermo. AI contrario, concentrando tutto in un banner si risparmia spazio, tempo di programmazione e di caricamento. In più si rende più dinamica l'estetica della page che lo contiene.

Banner\*Show può funzionare sia sviluppando codice JavaScript che applet Java.

Utilizzando codice JavaScript si andrà incontro ad alcune limitazioni come l'indispensabile presenza di immagini GIF o JPEG (banner a solo testo non sono supportati dalle opzioni in JavaScript di Banner\*Show). Di più, sotto Explorer non si verificherà nessuna resa dinamica per via dell'implementazione parziale che Microsoft ha fatto del linguaggio (Navigator invece è in grado di sfruttare tutte le peculiarità del Banner\*Show in JavaScript).

Utilizzando applet Java al contrario non ci sarà alcuna limitazione alle potenzialità applicative del Banner\*Show. Potenzialità che sono davvero interessanti e che, con un rapido tempo di apprendimento delle modalità operative. ci permettono di realizzare velocemente e facilmente bellissimi banner.

Con GIF Shaker infine ci portiamo, come già accennato in precedenza, a verificare un potenziale concorrente del bellissimo Ulead GIF Animator. Tra le caratteristiche più tradizionali di un applicativo per la generazione di GIF animate, in GIF Shaker, oltre all'utilizzo di una sheet di lavoro sul tipo di Premiere, spiccano le qualità di acquisizione diretta delle immagini. Tale funzione è originalissima in un applicativo del genere e lo accosta più che mai ai sistemi di editing. Con GIF Shaker, oltre che il montaggio (da immagini statiche di vario formato o per conversione da file AVI) è possibile procedere con l'acquisizione diretta delle immagini sia attraverso l'opzione Acquire Single Image (quella tipicamente Twain compatibile degli scanner) che per mezzo di un modulo di acquisizione da fonte video. In questa seconda evenienza GIF Shaker utilizza il driver e la scheda di acquisizione attestati nel sistema ospite né più né meno di un modulo di cattura come VidCap32 oppure Adobe-Cap.

Altre caratteristiche più di montaggio sono poi la possibilità di operare al crop delle immagini (il taglio delle linee più periferiche delle immagini ottenute per acquisizione ed eventualmente affette da disturbi), la rotazione dei frame e la possibilità di sovrimprimere del testo su un frame come su di una specifica serie di frame in lavorazione.

Questi i tre nuovi applicativi che andiamo a mettere su C&Vweb '98. Oltre a ciò, riteniamo interessante inserire anche un zippato contenente una serie di plug-in filter da utilizzarsi con il nostro programma d'image-processor e, in relazione a questo, la disponibilità al download della libreria Msvcrt10.dll (un file.zip da 50 Kbyte) con la quale PaintShop Pro e in genere la maggior parte degli altri image-processor, diventano abili ad intercettare i plug-in standard .8bf PhotoShop compatibili.

Insomma mediaWARE è davvero ricca, ricchissima su questo primo numero di C&Vweb '98.

#### mediaGAME

E finalmente eccoci arrivati all'ultima rubrica. Una novità caldamente consigliata e desiderata da parte dei visitatori. Tale rubrica difatti nasce per proporre, numero dopo numero, vari momenti di svago. Sfruttando l'idea e con la scu-

Figura 11 - GIF Shaker. Veramente notevole questo ennesimo generatore di GIF animate. Tra le caratteristiche di spicco ci sono l'uso di una timeline. 30 effetti di transizione e quindi la conversione di file AVI in GIF e. novità assoluta. l'opzione per la cattura direttamente da scheda video oppure tramite scanner Twain-compatibile.

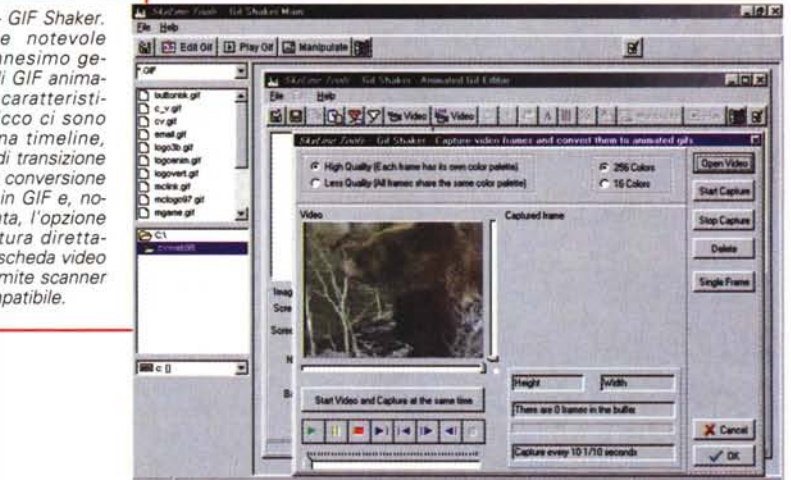

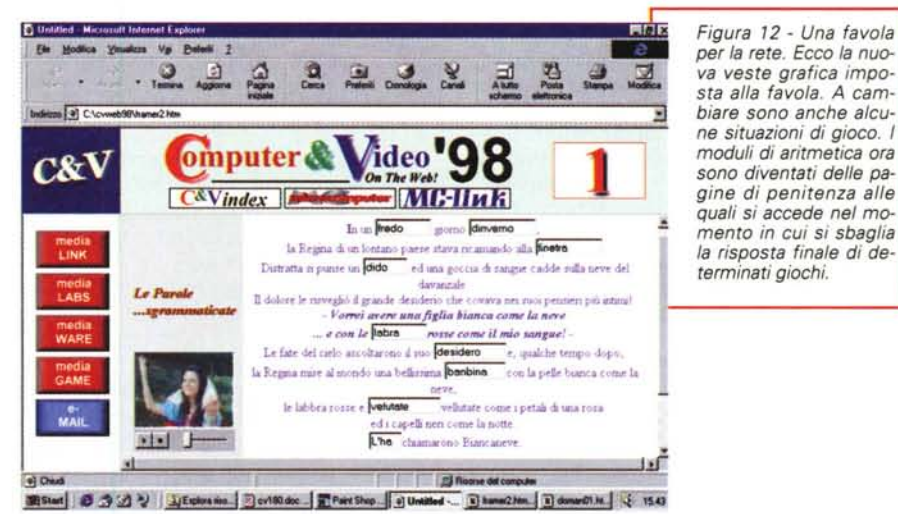

sa di verificare alcune soluzioni interattive, proveremo a tirar fuori delle (brevi!) adventure ipermediali (attraverso l'uso di mappe, gif animate e codice javascript), rebus, cruciverba e decodificazione di scritti cifrati ed altre (bislacche!) idee. Come ad esempio quella dei "fonoverbi". Chiaramente ciò non potrà avvenire su tutti i numeri né con tale intensità. Più semplicemente, mese dopo mese, mediaGAME potrà ospitare le situazioni interattive di una o di un'altra produzione.

La scusa di sperimentare il Web dinamico e probabilmente il fascino di giocare navigando sulla rete sembra l'ambito più apprezzato dalla maggioranza dei visitatori delle precedenti versioni di C&Vweb. Visitatori che molto si sono lagnati della mancata messa in linea della "favola per la rete". Rientrando nell'ottica dell'ammodernamento del sito, anche la favola ha subìto il suo ritardo di pubblicazione. Ora però è finalmente in linea e, com'è possibile verificare, sia dal vero che attraverso le figure che corredano questo articolo, la favola risulta a sua volta rinnovata sia nella veste grafica che in varie scritture di codice.

Nella sua versione riveduta e corretta la favola si porta ora in schermo sfruttando in maniera più razionale gli spazi a disposizione ed estendendosi sull'intera page a disposizione.

Sempre suddivisa in due frame orizzontali, mentre quello superiore dedicato al controllo dei punti e dei tentativi è rimasto praticamente invariato, quello inferiore è stato reimpostato in modo che si crei una divisione verticale (resa solo cromaticamente). Ricavata tale suddivisione, sulla colonna di sinistra ora appaiono tutte le informazioni inerenti il gioco, come il titolo e le regole. In più, sempre su questa colonna, verrà

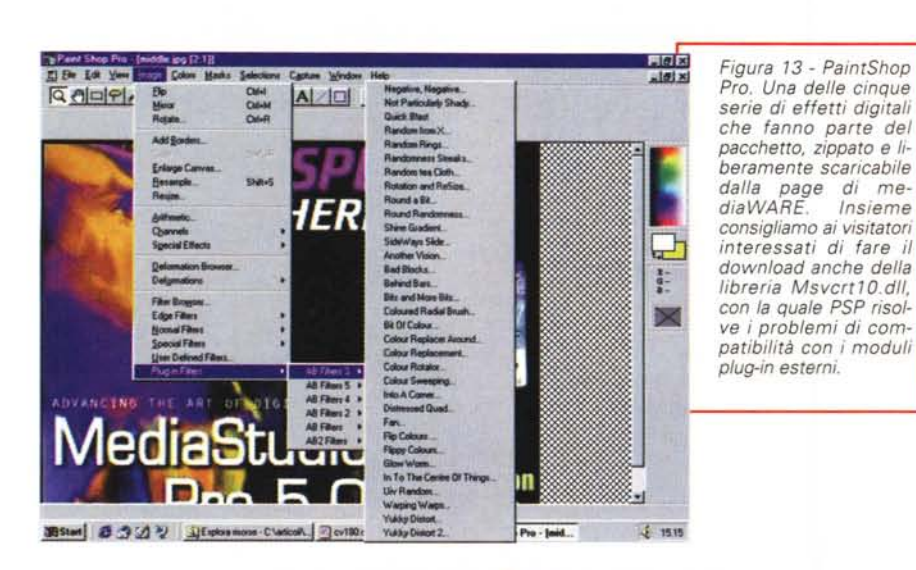

visualizzata la scena video attinente al testo descrittivo e l'embedding del Media Player per la riproduzione dell'audioscena eventualmente disponibile. Sull'ampia zona più a destra ecco infine lo spazio dedicato alla visualizzazione del testo relativo alle scene e i punti attivi del gioco.

I punti attivi sono semplici campi di testo controllati via JavaScript e costituiscono la struttura principale di ogni singolo gioco. Il giocatore, a seconda del gioco che è in linea, vi dovrà correggere le parole che troverà scritte (sgrammaticate oppure anagrammate che siano) oppure digitarci quelle mancanti.

Un'altra impaginazione ancora è stata poi messa a punto per il gioco della "frase misteriosa" dove, dopo un'introduzione che fa il quadro della scena in atto, si dovrà decifrare cosa viene detto nel file audio (manipolato in velocità e riproducibile via truespeech) esequibile dal Media Player inserito in embedding. Decifrata la frase (si può far rieseguire la frase tutte le volte che si vuole) finalmente se ne digiterà il testo corretto nell'apposito campo. Se la risposta è giusta si passerà alla scena successiva; se la risposta è invece sbagliata verremo portati in una pagina di penitenza dove c'è da svolgere un vero e proprio esercizio di aritmetica.

Insomma, reimpostata in tal modo la favola sembra dare un po' più di briosità al gioco e garantire maggiori momenti di "relax" (con la lettura della scena, la visione della GIF animata della scena del film oppure l'audioscena relativa).

Per ogni ulteriore giudizio l'appuntamento è ovviamente in linea su C&Vweb '98.

#### **C&Vweb 198: la struttura multimediale**

Come sicuramente si ricorderanno i lettori più assidui, C&Vweb ha cominciato a muoversi multimedialmente sulla rete per mezzo dello streaming audio in wav-truespeech. Le nostre page in quell'epoca (sembra un secolo, benché stiamo parlando di neanche un anno fa!) erano tra le poche a contemplare l'uso dell'audio.

Il truespeech, rapido al download e soprattutto alla riproduzione, si presentava subito come la più ghiotta delle soluzioni. Utilizzandolo difatti non c'era neanche bisogno di obbligare l'uso del server, tutto era gratuito ed ogni singolo utente di Windows 95 (al limite anche a sua insaputa) già possedeva il codec necessario per ascoltare, qualsiasi fosse il proprio browser, l'audio presente sulle pagine di C&Vweb.

Nell'edizione del '98, senza abbandonare il truespeech, la maggior parte dei clip audio di C&Vweb assumeranno la qualità del formato mp3. Attraverso questo, il nostro audio potrà così aumentare di qualità e portarsi praticamente al livello delle riproduzioni in locale. Anzi, migliore. Si pensi difatti che il formato MP3 (assunto da vari siti per la riproduzione online di CDaudio) tratta le componenti sonore al meglio dei 44,1 kHz per 16 bit in stereo, mentre il tradizionale wav utilizzato nei prodotti ipermediali viaggia sui soliti 22,05 kHz monofonici. Per mandarlo più forte del tradizionale wav basterà aumentare il bit-rate e la conseguente diminuzione del fattore di compressione produrrà il miracolo.

Per ascoltare (ma anche per produrre) audio in mp3, ogni singolo utente dovrà necessariamente dotarsi del codec relativo. Il migliore in assoluto, . quello che C&Vweb utilizza e che altrettanto vi consiglia di fare, è quello sviluppato dalla Fraunhofer-Gesellschaft e non a caso viene implementato in NetShow per il trattamento di sorgenti sonore a livello CDaudio. Per avere il F&G MPEG-Layer III è sufficiente scaricare il NetShow Player. Questo, oltre al codec in questione. andrà ad installare a sistema altri codec ancora, tra i quali spicca quello per il video ad alta velocità MPEG-4 sviluppato e sostenuto dalla stessa Microsoft.

Con tale codec, passando quindi dai suoni ai filmati, proveremo le nostre prime sperimentazioni di video online nel corso del '98. Sperimentazioni che, riallacciandole ai laboratori dei primi numeri di C&Vweb (realizzati per mezzo del ClearVideo prima e di MPEG poi) proveremo a far infine ricongiungere all'utilizzo della piattaforma Net-Show. Questa come standard per la produzione e la riproduzione remota.

Nel mezzo proveremo tutte le soluzioni intermedie utilizzando le codifiche in MPEG-4 (inizialmente in .Avi, per arrivare infine all'.Asf del NetShow). Tali codifiche le effettueremo nei soliti ambienti di editing VfW-compatibili, come Premiere, VidEdit, Lumiere ed altri. Le decodifiche a loro volta verranno sperimentate via ActiveMovie. AI riguardo è proprio il caso di dire "... staremo a vedere!".

In questo primo numero di C&Vweb 98, allineando alcuni clip di prova, è già possibile procedere con le prime verifiche. Ad experimentum difatti, nel mediaLABS dedicato al video appare la lista (in embedding) di cinque, differenti file .Avi(mpg4) trattati con bit-rate diversificato: 256 Kbit/sec (32 Kbyte), 128 Kbit/sec (16 Kbyte), 64 Kbit/sec (8 Kbyte), 32 Kbit/sec (4 Kbyte) e 16 Kbit/sec (2 Kbyte). E' evidente che la qualità offerta dalle prime tre codifiche sarà sicuramente superiore a quella degli ultimi due. Altrettanto sicuramente però, mentre con le due codifiche da 32 e 16 Kbit/sec dovremmo aver pochi problemi in sede di streaming, per quanto riguarderà le altre codifiche sarà ben difficile farle passare, rapidamente e fluidamente, per il doppino commutato.

MR

## Society of School and December 2014 azione Seed

#### **Stanchi** di perdervi tutta l'azione?

Volete portare un po' d'azione nel vostro PC? Oggi e semplice con Creative e la sua formidabile gamma di prodotti economici, facili da installare e capaci di trasformare il vostro PC in una fantastica stazione multimediale. E poi via con gli effetti sonori da K.O. e una vertiginosa grafica ad alta velocità, che vi trascineranno con il massimo della spettacolarità in un'esperienza entusiasmante!

Godetevi i suoni più realistici che solo la premiatissima Sound Blaster<sup>e</sup> AWE64<sup>®</sup> Gold può darvi grazie ai superbi campioni SoundFont e all'incredibile E-mu<sup>s</sup> 3D Positional Audio. Una serie infinita di campioni personal

La fantastica Sound Blaster AWE64 Gold vi offre un sonoro incredibile con le sue 64 voci contemporanee e l'eccezionale qualità Wave-Table finora disponibile solo su prodotti altamente professionali.

Per entrare nel mondo del video digitale non c'è niente di meglio del kit d'espansione PC-DVD Encore™ Dxr2, basato su un nuovissimo lettore DVD della seconda generazione. E per divertirsi con gli ultimi giochi 3D la scelta obbligata è Graphics Blaster<sup>™</sup> Exxtreme<sup>TM</sup>, la soluzione grafica definitiva per completezza e prestazioni. Aggiungete a tutto questo anche SoundWorks™ CSW200™, il miglior sistema a tre altoparlanti, e finalmente anche voi vi ritroverete al centro dell'azione.

#### Passate a Creative: il vostro PC non sarà più lo stesso. E neppure voi.

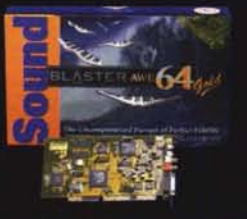

**Sound Blaster AWE64 Gold** La migliore scheda sonora per prestazioni e convenienza, compatibile con più programmi di qualsiasi altra.

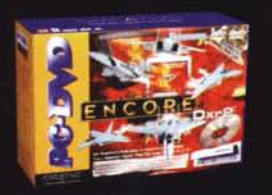

**Kit di espansione PC-DVD Encore** Entrate anche voi nella rivoluzione DVD con la tecnologia che anticipa il futuro.<br>Legge DVD (2X) e CD-ROM (20X).

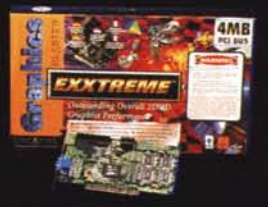

**Graphics Blaster Exxtreme** 

Aggiungete all'alta qualita sonora anche l'espansione definitiva per la grafica 3D, che non teme rivali per prestazioni, realismo e qualita delle immagini.

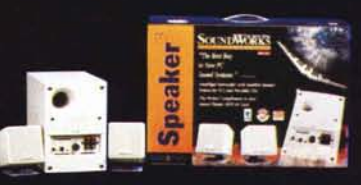

**SoundWorks CSW200** Ottenete il meglio dalla vostra AWE64 Gold con questo sistema compatto e di alta qualita composto da tre altoparlanti subwoofer e satelliti

#### Le soluzioni multimediali più potenti per il vostro computer

WWW.SOUNDBLASTER.COM

Copyright 1997. Creative Technology Ltd. Sound Blaster, Video Blaster e AWE64 sono marchi registrati, e SoundWorks, CSW200, Graphics Blaster e Blaster Exxtreme sono marchi di<br>Creative Technology Ltd. Tutti gli altri marchi